# Shopify integration guide

This shopify integration guide will bring an extra crypto currency payment option for your customers.

Cointopay is a crypto currency payment provider with the best currencies accepted in the industry! Add modern crypto currency payment options without the volatility risks. We do daily payouts to your bank account. Your customer pays 1% + network fee of the used crypto currency. Premium support is included for free with this free integration from Cointopay.com, trusted by over 18K merchants worldwide.

This integration gives you an additional method of payment. Accept modern and popular crypto currencies as additional payment method and generate additional income for your store. This extension is easily installed with our installation guide. Once installed you enable customers to checkout via crypto currency payment options, when the customer has paid you will get notified via email. The payment will (if required) be converted and sent to your local bank account. Payout to 50 fiat currencies worldwide. It's as simple as that.

The typical use case when you choose to enable this alternative form of payment, is to enable seamless cross-border payments, fast transfer, to enable your brand for the new fintech open finance reality or just because your audience demands it! Then this plugin will give you what you need. Your site will not get modified in any way, you simply get one more checkout option.

Cointopay.com supports all crypto currencies and do all the hard stuff for you when interacting with the blockchains of bitcoin, bitcoincash, litecoin, ethereum and many other crypto currencies.

Account & Pricing

You will need to sign up on Cointopay.com first to create a free merchant account after which you can configure the integration inside your shopify store. The Cointopay account is not created during this configuration, go to cointopay.com to sign up.

There are no costs involved in the creation of your account on Cointopay.com, there are no costs involved in acquiring this integration. Your customer pays 1% + network fee of the used crypto currency. Banking charges are kept to a minimum via local-to-local bank transfers. In EU no charges are applied.

1

Security & Privacy

Your personal details that we store inside Cointopay.com related to you are needed to perform payouts and are not shared with anyone, they are stored encrypted using Advanced Encryption Standard (AES256) and are not transmitted in any case. The details needed to complete the transaction are secured using https and are not exposed outside the scope of the integration functionality, data that is transmitted from shopify to Cointopay is: merchantid, order number, amount, which currency to use for payment. The end customer never leaves the site, while the backend communication takes place. We take security and privacy very seriously. Our technical team has experience with fortune 500 secure systems.

#### Features:

- Send and receive crypto currencies
- Realtime dashboard
- International FIAT Payout (50 global fiat currencies)
- CSV Exports
- Swapping between currencies
- Buv/Sell
- Full API Access

#### Feature Overview

- Accept crypto currencies as payment for your products and services
- Highly secured transactions via HTTPS, all data communications is encrypted and following GDPR / IRM guidelines
- Wallet transaction functionality with transparent overviews and status for bookkeeping purposes

#### Detailed Functionality

- Your customer will never leave your site when checkout option is selected
- Once payments are confirmed -even when not enough was paid- we automatically convert and send to your bank- or paypal account
- In case you decide to keep some crypto currency in your wallet, our secure wallet cloud architecture will not put you at risk
- This plugin is very easy to configure
- Highly secure, which leads to low risk checkouts
- Premium support included

You are now going to start the configuration, which means setting up an empty shopify app to be able to get the credentials needed for this integration.

#### Then we can configure the plugin integration on cointopay.com and shopify.com

Let's start!

# Configuration

Login to your shopify admin page, click Apps and sales channels menu item. Click on develop apps for your store or on develop apps to create an app.

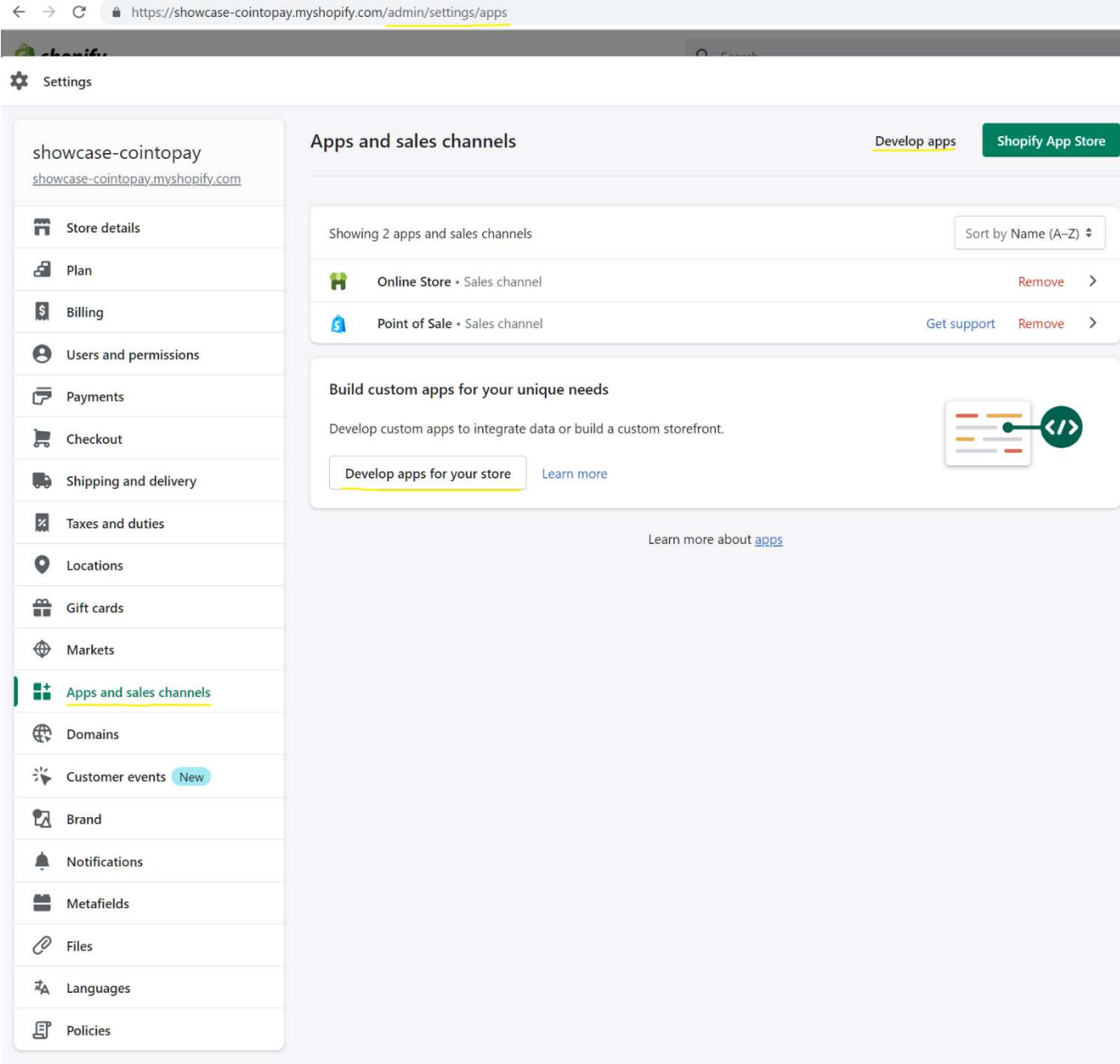

Click allow custom app development on the next screen.

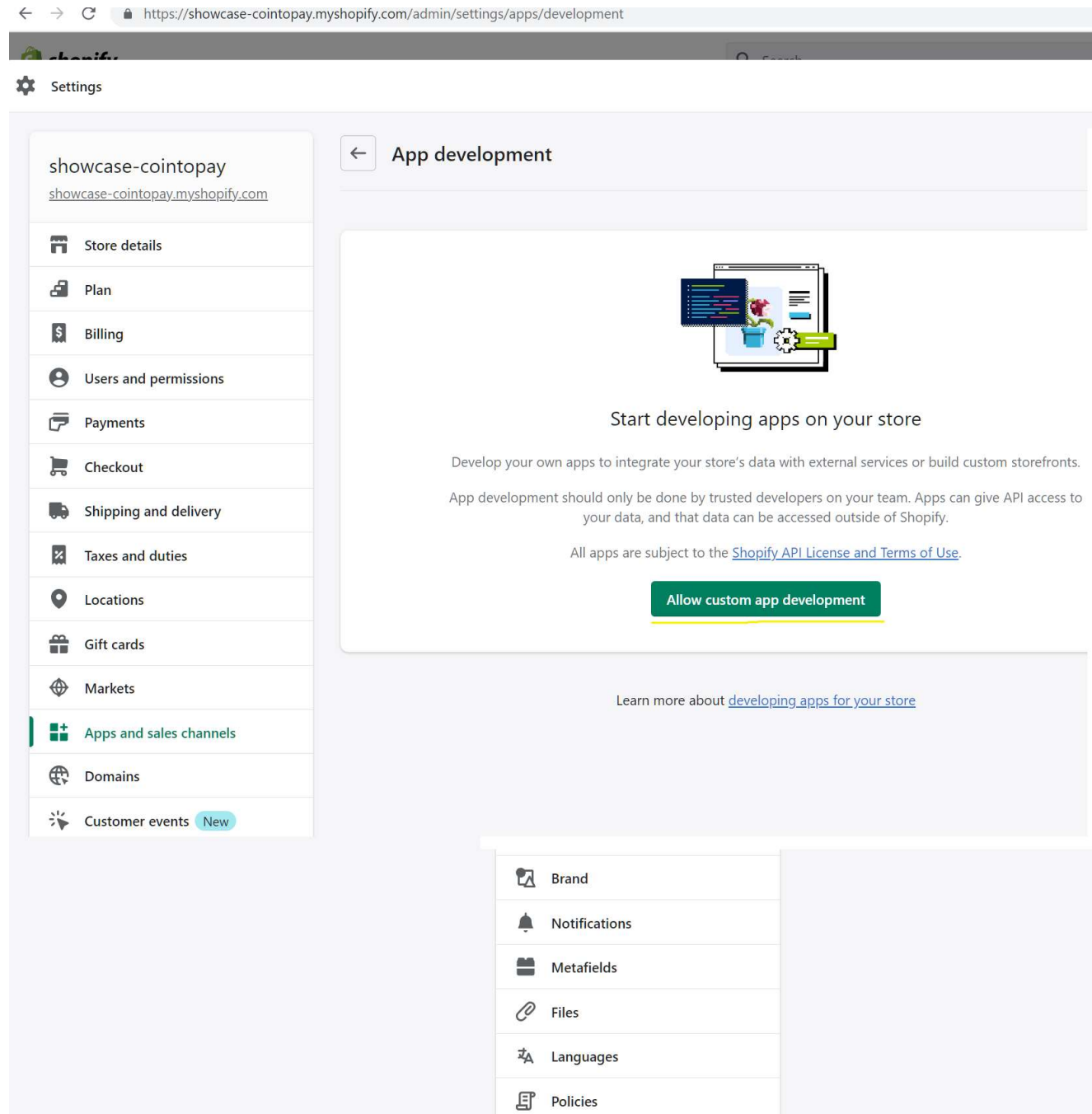

And again click on Allow custom app development

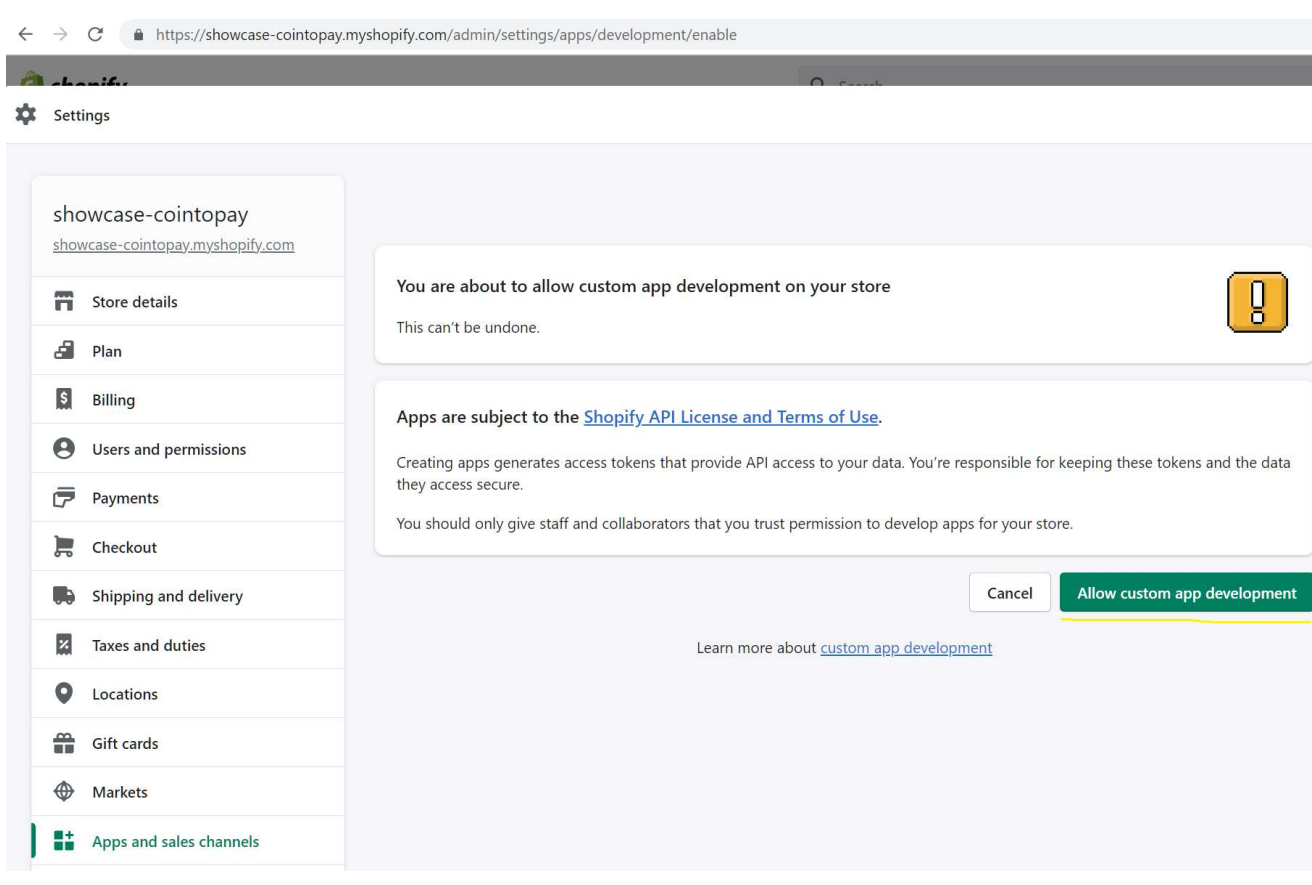

### Create an app

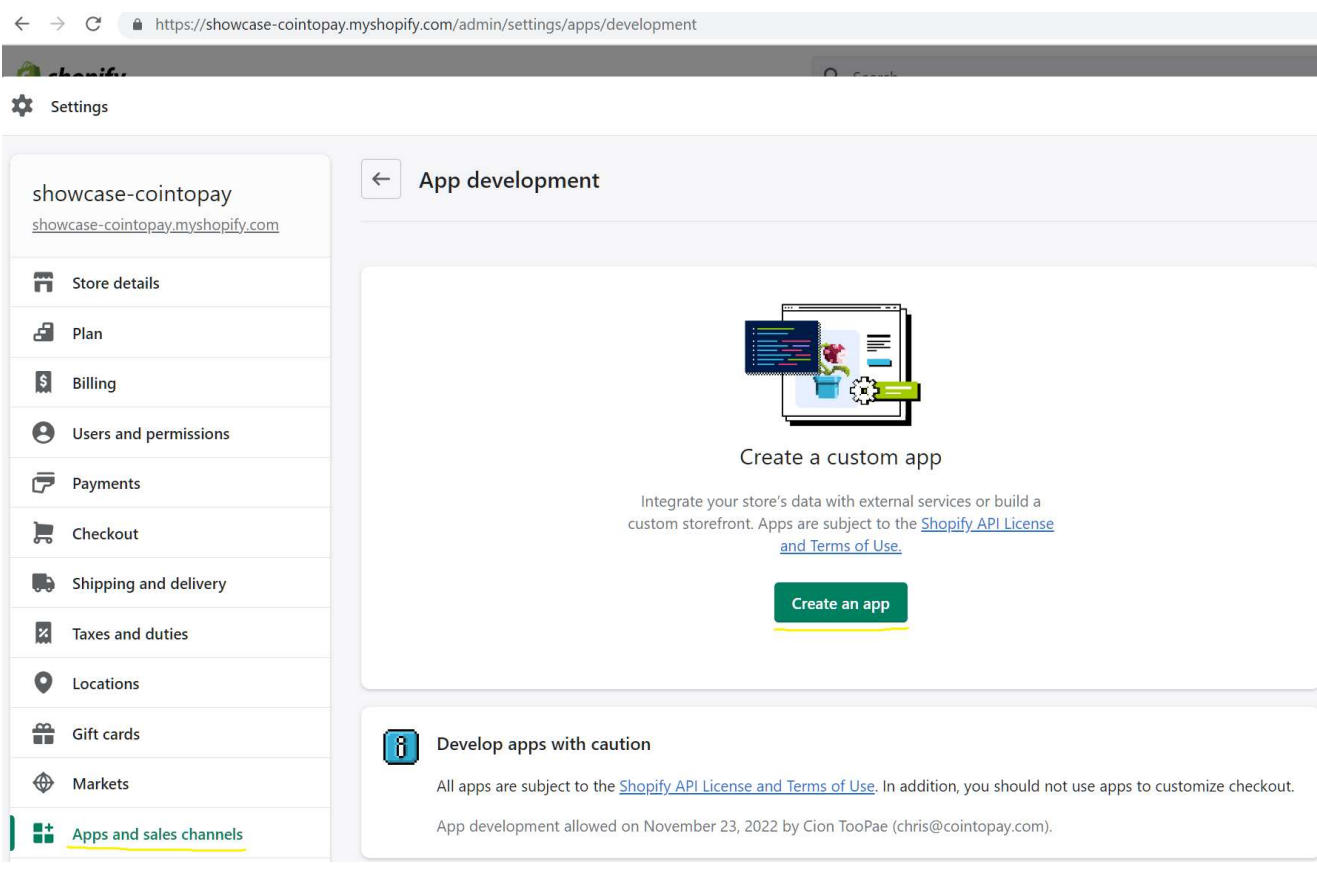

Create the app, give it a name. Doesn't really matter how you call it. Maybe cointopay-integration or something. Usually it shows your own email address as the app developer.

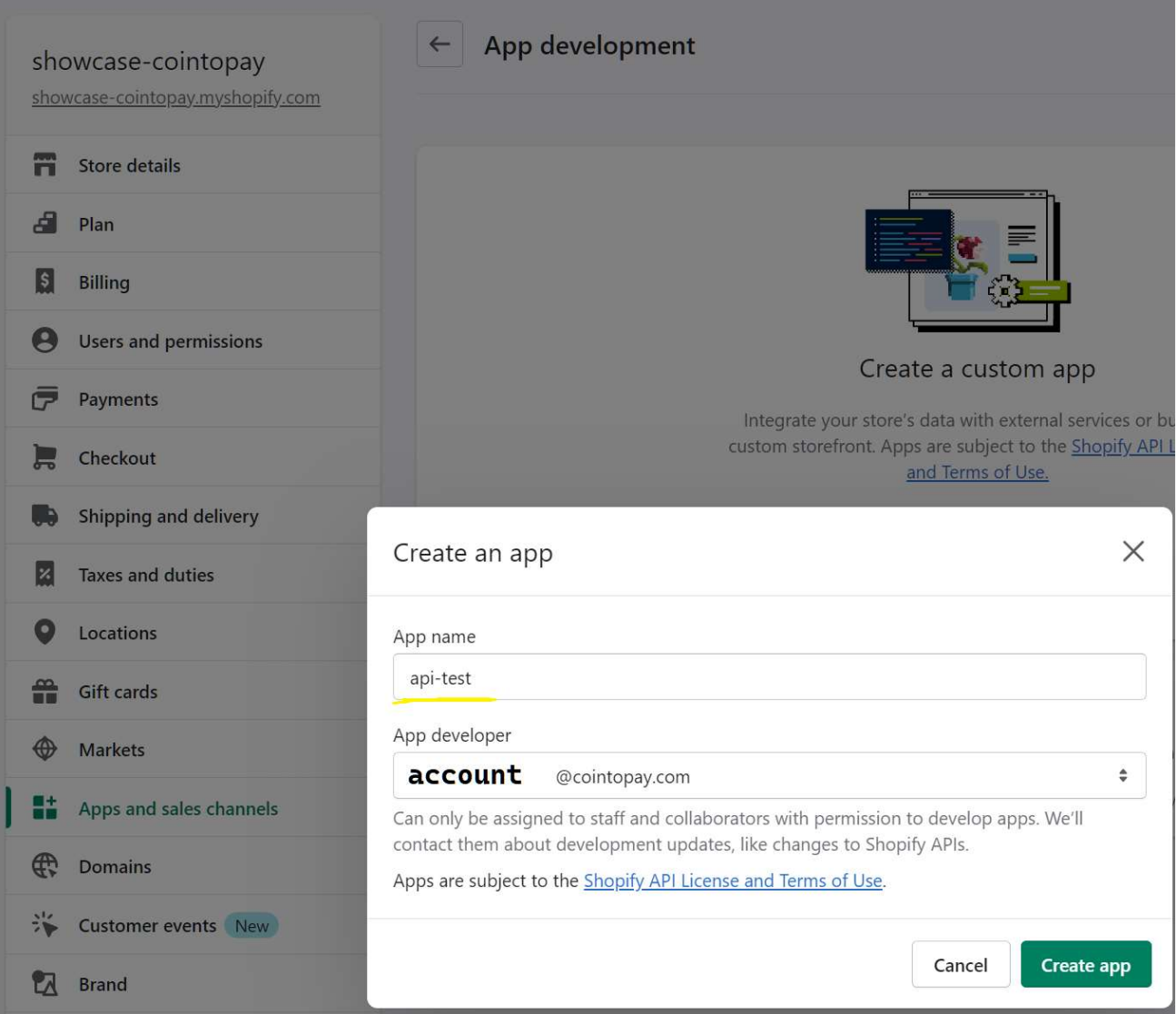

After the app is created we need to give it permissions and we need to create an admin api account. Forget about access tokens and api keys mentioned. We will create an admin api key with limited admin api scope access to order data. This way we can generate transactions.

First we start by giving the correct permission, click on the configure admin api scope.

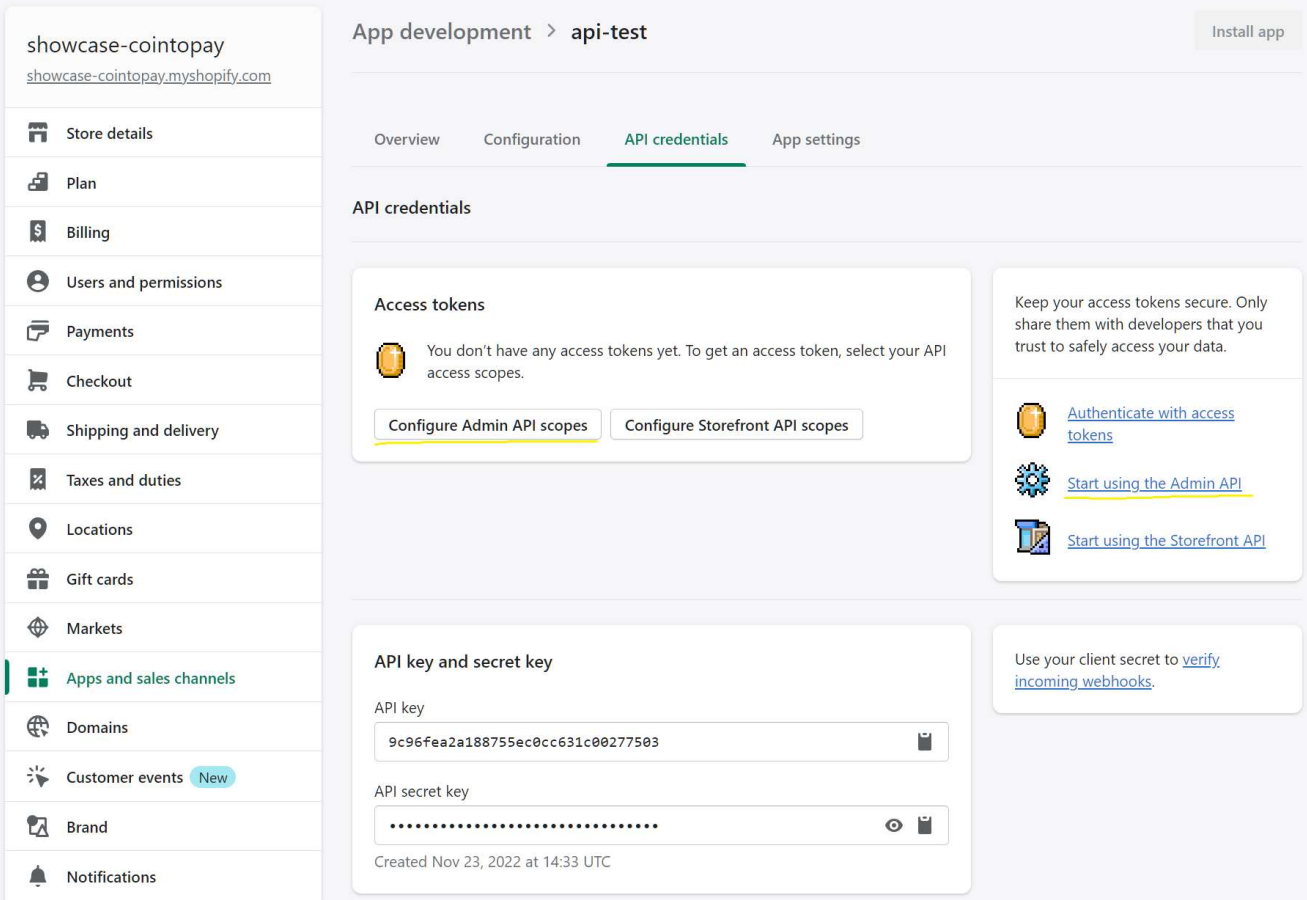

Now select the read orders permission under orders.

 $\leftarrow$   $\rightarrow$   $\mathbb{C}$   $\bullet$  https://showcase-cointopay.myshopify.com/admin/settings/apps/development/17802952705/configuration/admin\_api\_integration

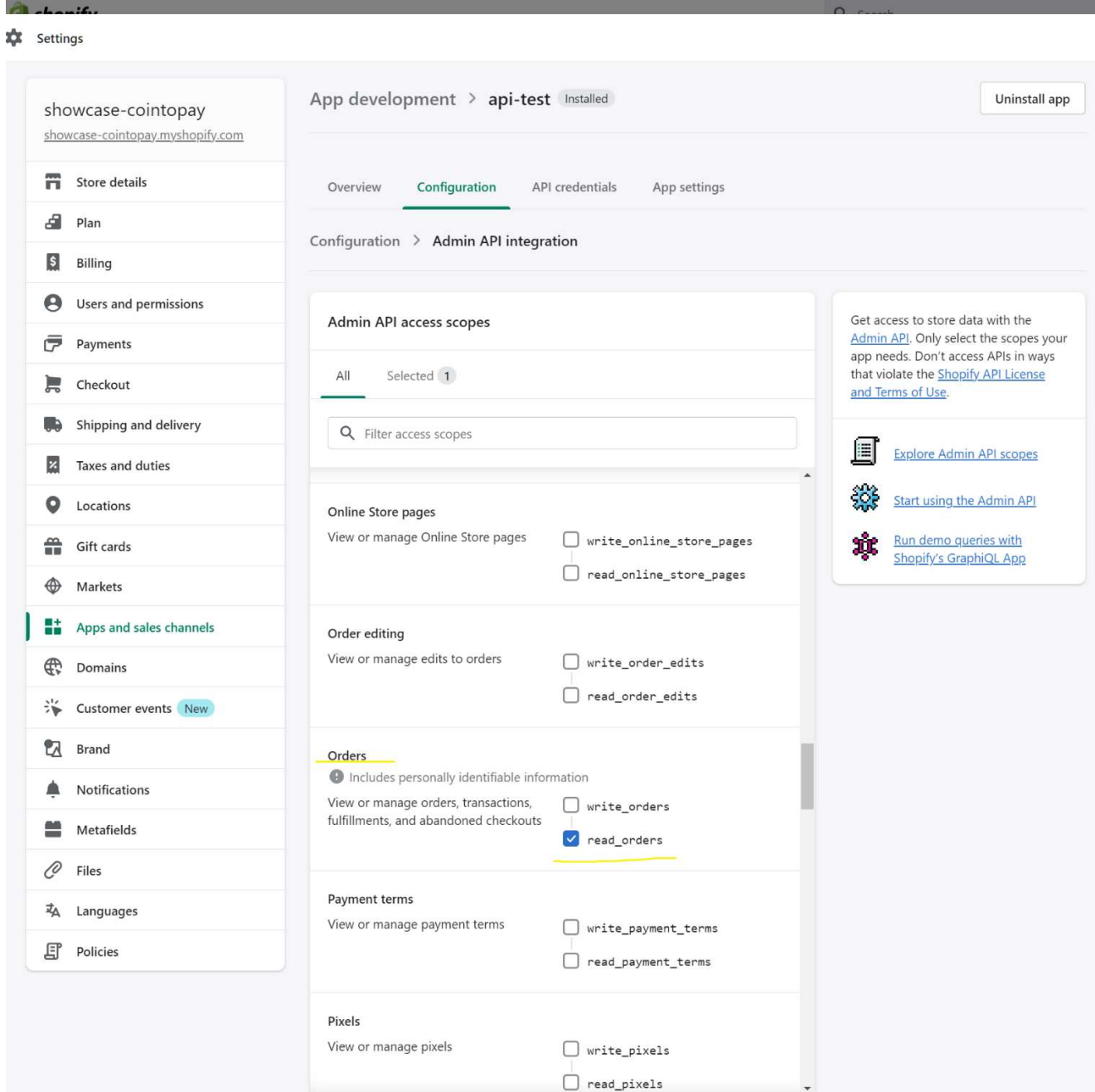

You need to note down the admin api key that will have the permission mentioned above. That key will need to be enterered in your cointopay account. Which is the next step.

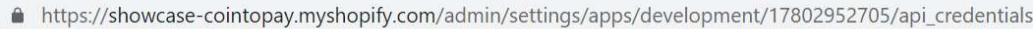

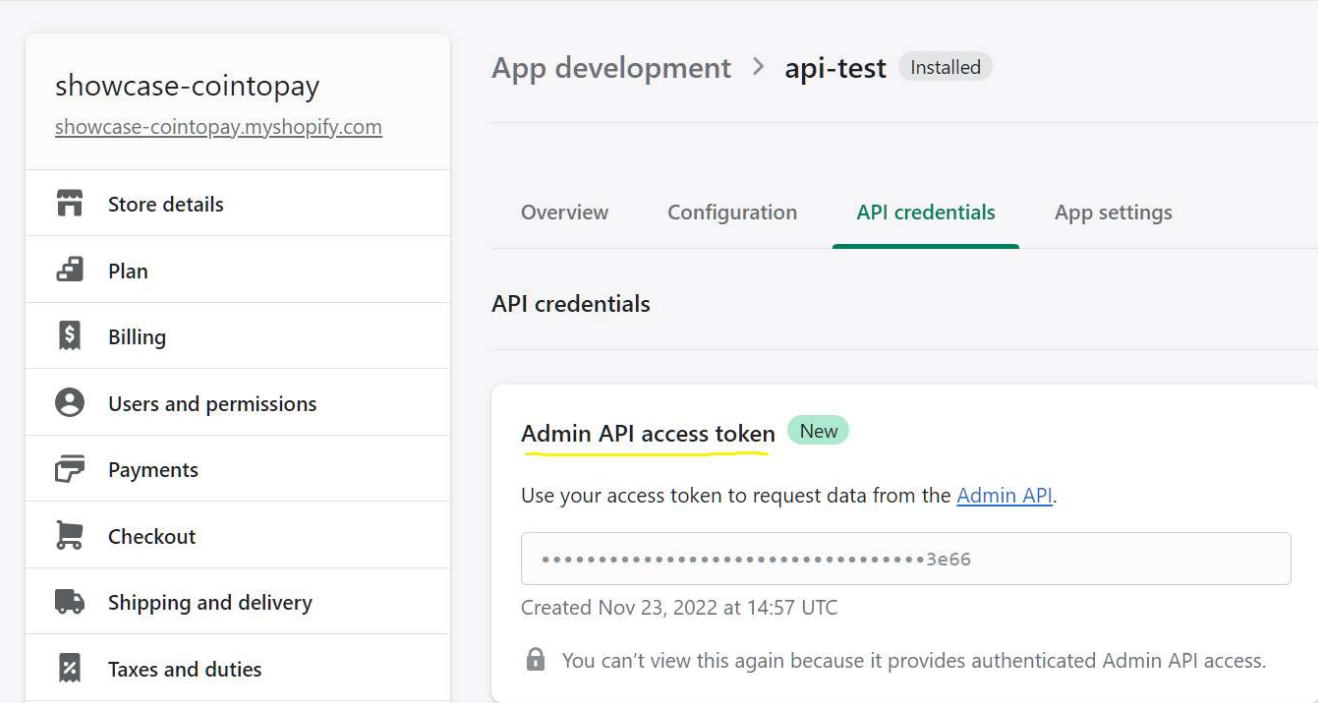

We are assuming you already went to cointopay.com and created an account by signing up, that you entered the KYC/AML in the account section. It will get approved within 24 hours. In the meantime, please enter the admin api key in cointopay.com account section shopping carts section.

Do not forget to save. And after saving click the generate script and copy the script. We will move that to shopify.

#### COINTOPAY.COM SITE:

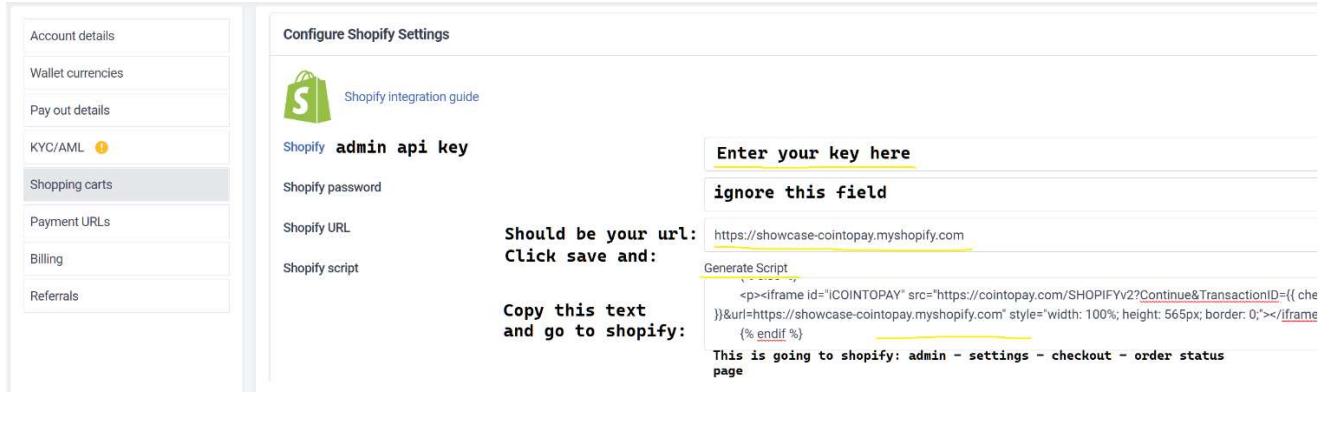

Paste the script in the location admin – settings – checkout – order status page and click save.

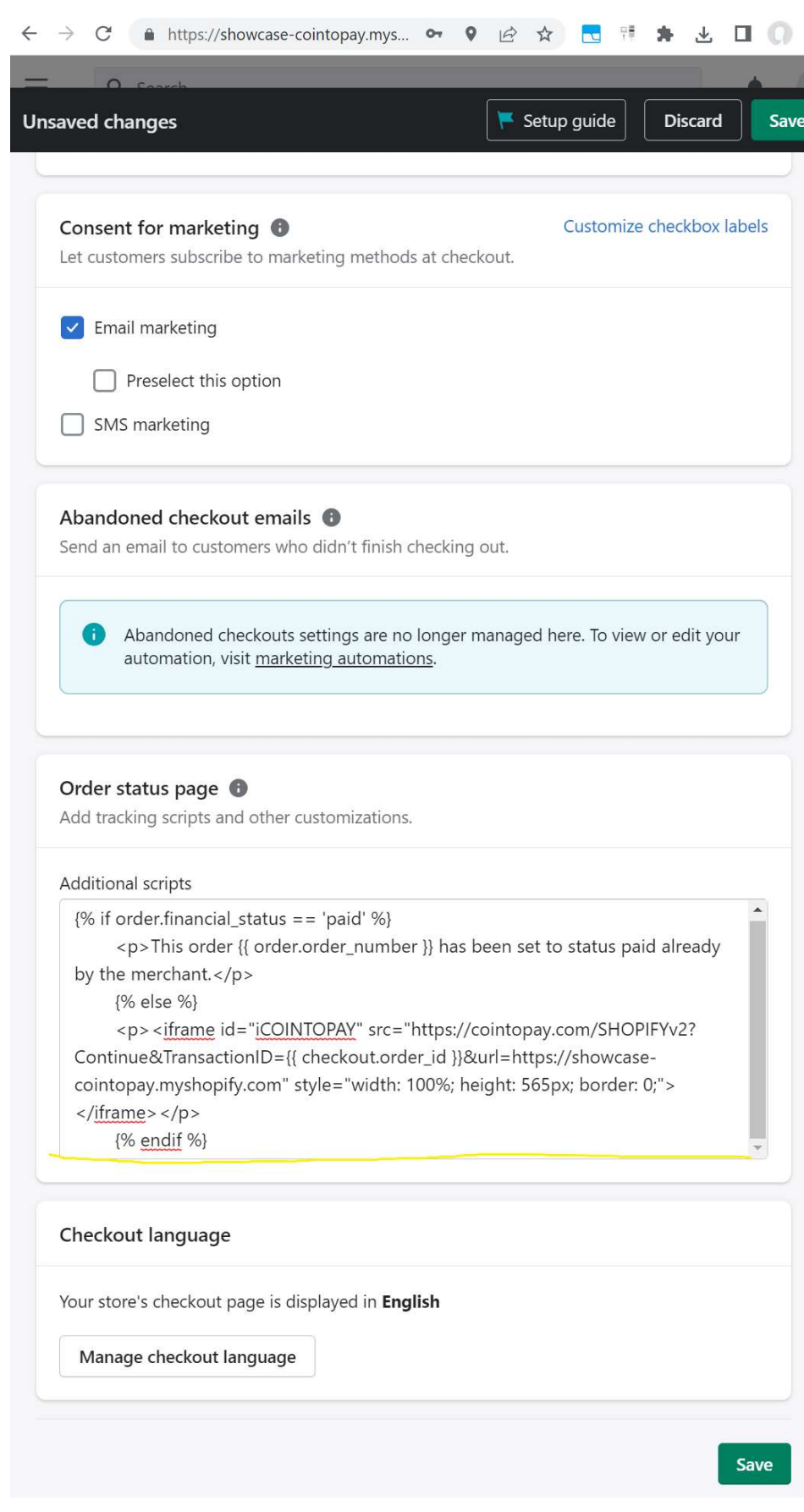

Last step to create the menu item for the crypto currency checkout option in the payment checkout menu. Go to Payments – Manual payment methods and Add manual payment method. Create custom payment method. Add name "Cointopay crypto payment options" and click Activate.

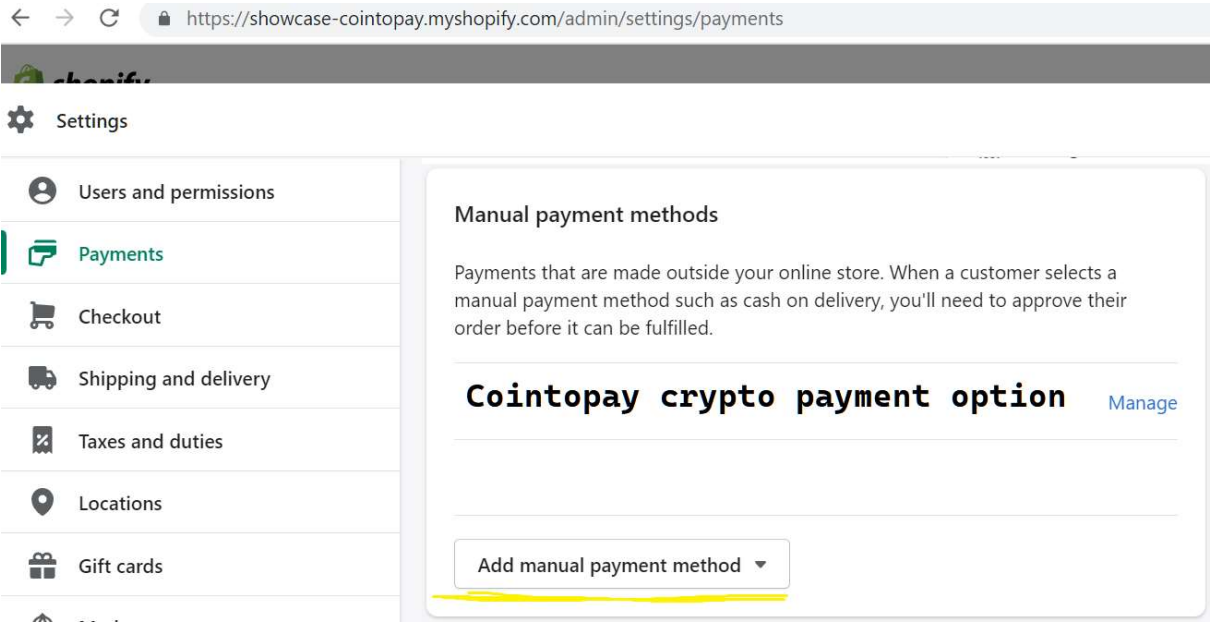

#### SUMMARY

What have we achieved with the integration above? Well when a customer selects the "Cointopay crypto payment options" in the Payments menu. They will be able to pay with crypto currency.

#### This is how it looks:

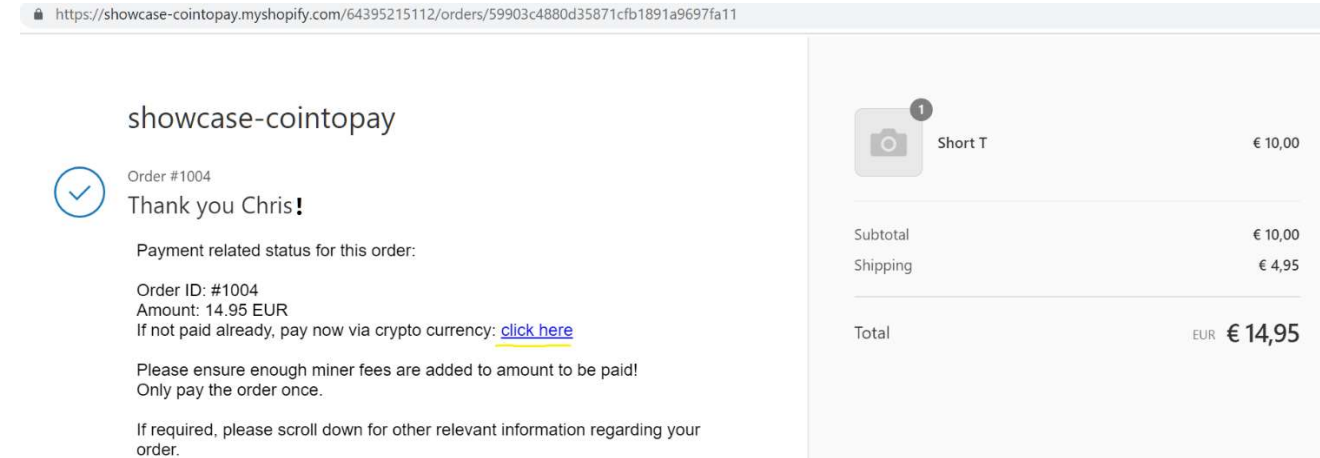

Once the customer has paid they will be notified and so will you the merchant. You can start delivery and live is good. If you need more information please contact us via the help button on cointopay.com.

 $\mathcal{C}$ ■ https://showcase-cointopay.myshopify.com/64395215112/orders/59903c4880d35871cfb1891a969

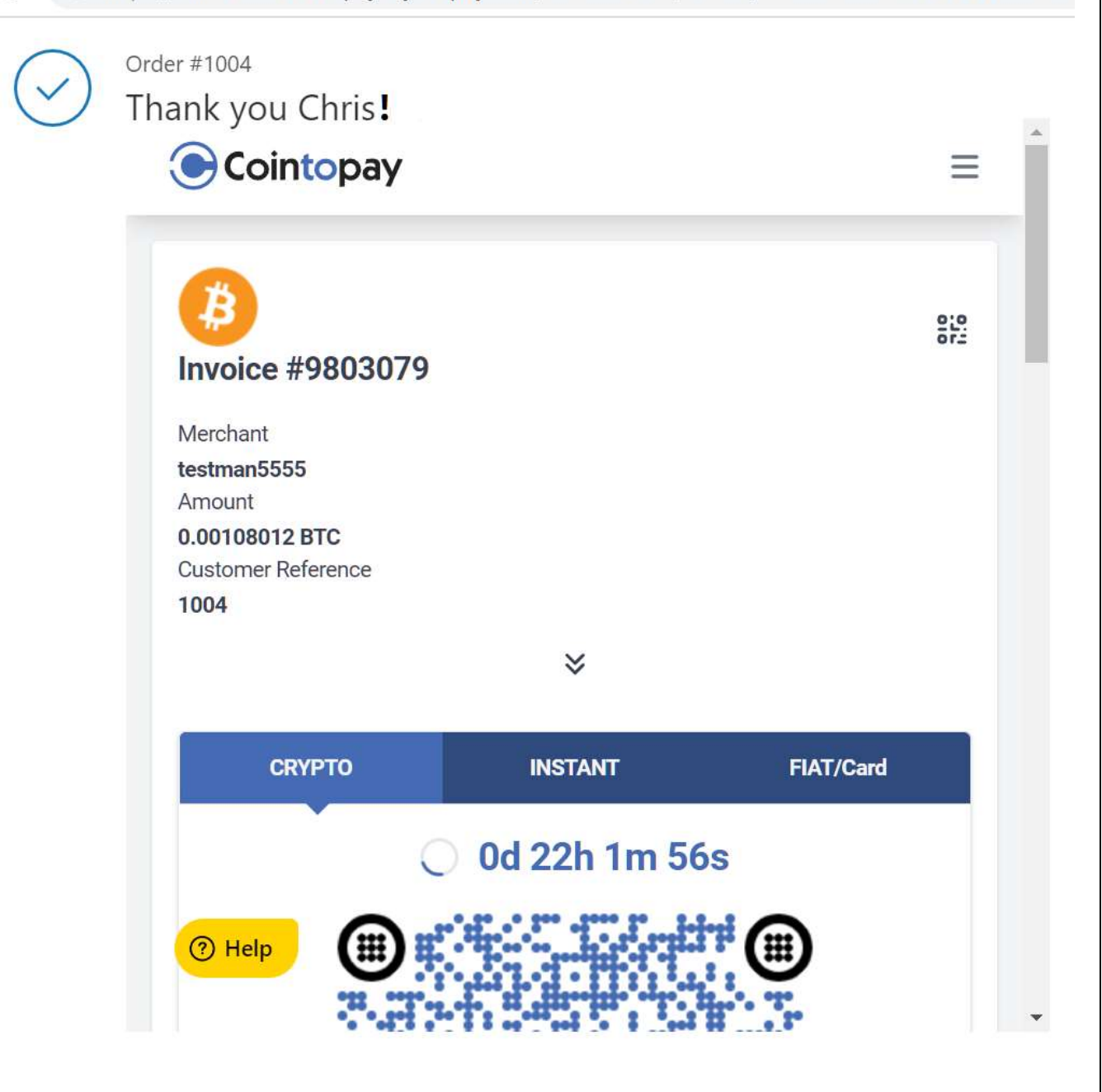

You have completed successfully this integration guide. Now the potential pitfalls:

- 1) You have to set the preferred currency inside the cointopay.com account -> wallet currencies, that is the first coin through which the checkout will occur, if no changes are made then bitcoin will be set to that, however if you have disabled bitcoin the checkout will fail. So make sure to set it to a Coin that actually enabled.
- 2) If you have multiple accounts make sure to configure shopify only in one account, otherwise the configuration will get confused and leads to failure if one of those accounts is not active any longer.
- 3) We are not automatically updating shopify, however you can monitor incoming confirmation mails or set the confirmURL to a webpoint so you can embed it into your backend.

For any questions, please contact support@cointopay.com